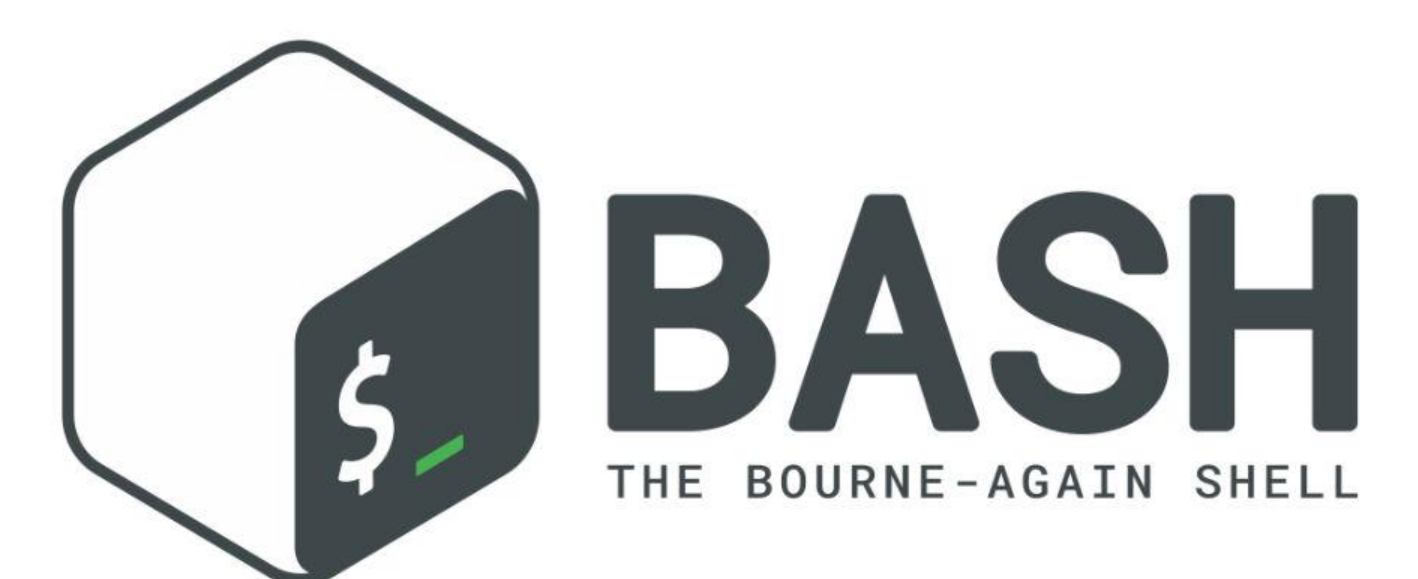

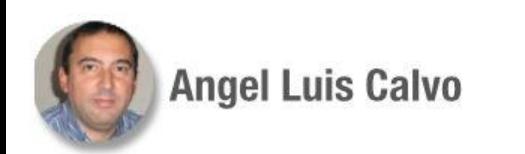

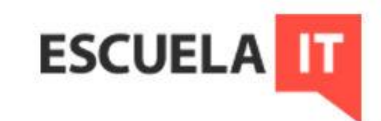

#### **En esta sesión:**

- Copias de seguridad
- Ejecución al inicio
- Script endemoniado
- Temporizadores

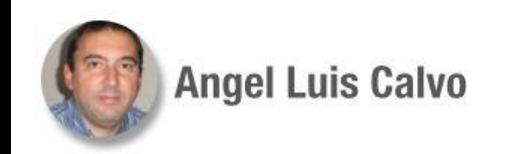

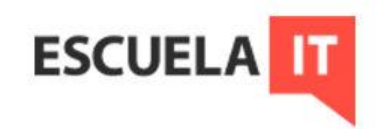

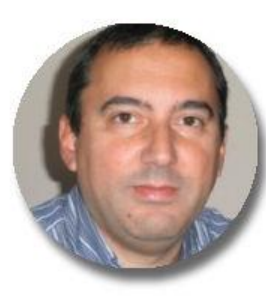

#### **Angel Luis Calvo**

angelonx@gmail.com

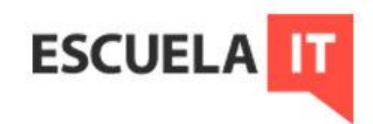

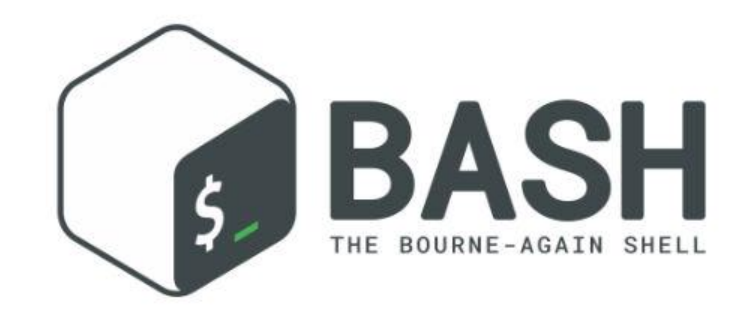

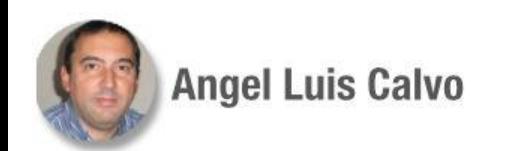

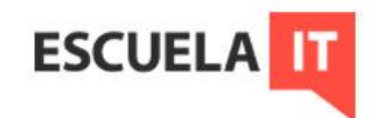

Las copias de seguridad son imprescindibles en cualquier sistema informático. Pueden ser la única vía para resolver ciertos problemas de seguridad, y para mitigar otros.

Las diferentes distribuciones de Linux tienen sus propias herramientas de backup, y las hay añadidas, también con entorno gráfico:

- Bacula
- Simple backup
- fwbackups
- BackupPC

Por ejemplo: Copias de Ubuntu

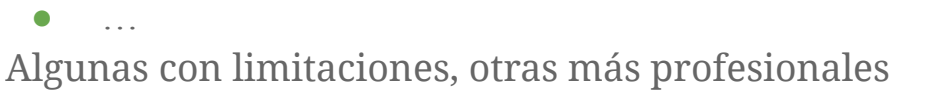

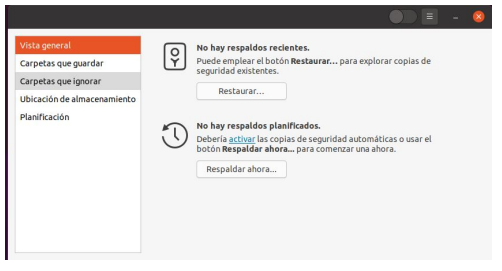

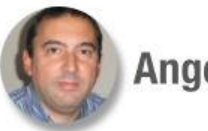

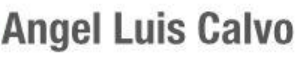

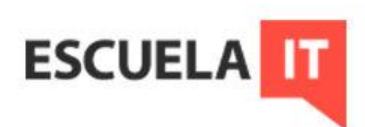

Para línea de comandos, y para scripts, tenemos, entre otras, las utilidades de compresión de archivos. La más usada: tar

Es el comando más antiguo, probablemente, que está pensado para archivar copias de seguridad.

Por sí solo, *tar* solo empaqueta (concatena archivos, y carpetas) sin comprimir. Para esto trabaja en conjunto con gzip y otros comandos de compresión.

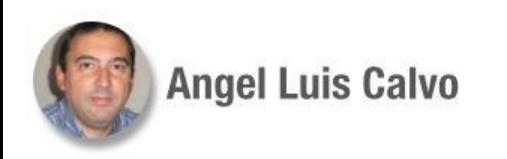

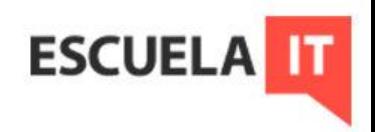

Sintaxis de *tar*:

tar *opciones fichero ficheros*

El "fichero" es el fichero *tar* que obtenemos, ficheros es el conjunto que queremos empaquetar/comprimir.

Ejemplo:

tar -cf *archivo.tar \*.txt* → crea (c) el empaquetado de los ficheros txt

Más sobre sus opciones: <https://linux.die.net/man/1/tar> <https://es.wikipedia.org/wiki/Tar>

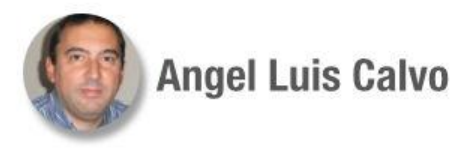

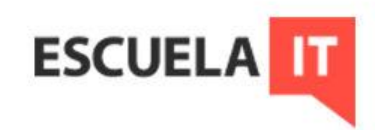

Un posible ejemplo, para respaldar un directorio: fecha= $\frac{1}{2}$ (date +%m %d %Y) destino="/mount/copias/copia\_web\_(\$\_fecha).tgz" tar cfz \$destino /var/www/miweb/

Al hacer la copia con la ruta completa, al descomprimir nos dará un aviso, elimina el raíz / para evitar un posible desastre, se puede imponer con el parámetro -P.

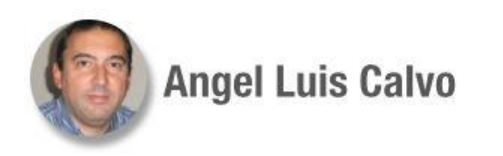

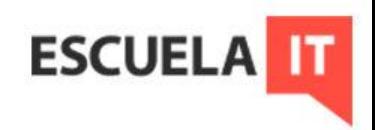

Crear una tarea que realice copias de seguridad de la carpeta del curso en /mnt/copias/, todos los días a última hora de la tarde (19:00). Un día copia completa, otros seis incrementales. Se llamarán back1 las de la primera semana, back2 la segunda, etc.

#!/bin/bash

#contaremos el número de copias en destino, para empezar las nuevas

#Una completa y seis incrementales

45\_

destino=/mnt/copias

metadatos=\$destino/marca\_copia.met #archivo de metadatos con las marcas de tiempo para incrementos

origen=/home/jefe/curso/

fecha=\$(date +%Y-%m-%d-%H-%M) #ponemos horas y minutos para poder hacer pruebas contador=1

for ((num=1; num<=10; num++)); do #hará hasta 10 semanas, podemos poner las que queramos copias=\$(ls -1 \$destino | grep back\_\$contador | wc -l)

if  $\lceil$  \$copias -lt  $7 \rceil$ ; then

------------------- Continúa en la siguiente----------------------

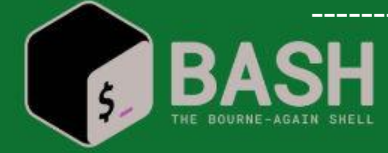

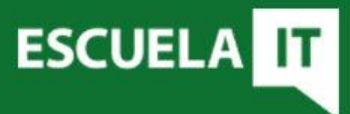

--------------------------------- Viene de la anterior --------------------------------------

 tar cpzf \$destino/back\_"\$contador"\_"\$fecha" -g "\$metadatos""\$contador" \$origen # La p indica que se salven los permisos de archivo #con -g indicamos que genere un archivo con metadatos #temporales para que haga incrementales echo Realizado exit else contador=\$((\$contador + 1))

```
#Para el cron: 00 19 * * *
```
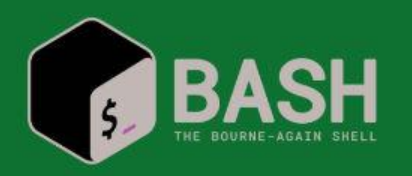

fi

done

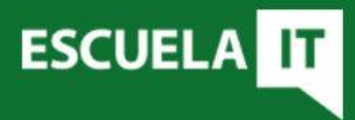

Restauración:

tar xzf /mnt/copias/back1 -g metadatos.inc -C restaurados

- $x \rightarrow$  para extraer
- $z \rightarrow$  formato gzip
- $/mnt/copias/back1 \rightarrow copia$  de seguridad para restaurar
- $-g$  metadatos.inc  $\rightarrow$  metadatos de marca horaria para restaurar incremental
- $-C$  restaurados  $\rightarrow$  cambio de carpeta donde descomprimir

Orden: primero la completa, luego las siguientes incrementales, por orden de creación

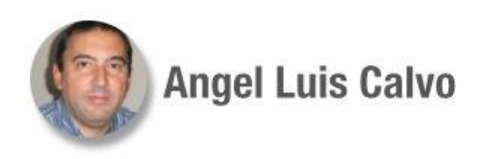

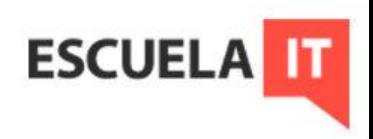

Otra herramienta es rsync.

Se puede utilizar para sincronizar datos entre dos sitios remotos. Sintaxis:

rsync [*opciones*] *origen* [*destino*]; si no se pone destino, lista el origen

Ejemplo para sincronizar dos carpetas locales: rsync -r d1/ d2  $\rightarrow$  la r indica recursividad, si hay subdirectorios los copia si no se pone la barra /, se copia d1 dentro de d2. Si solo hay que copiar archivos, no hace falta ningún parámetro.

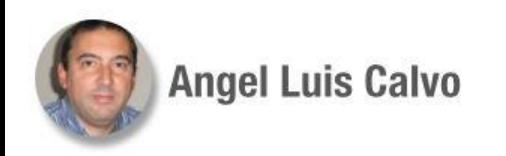

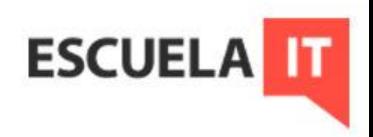

Unas opciones muy utilizadas:

rsync -avzh \*txt textos/  $\rightarrow$  Guardará los txt en la carpeta textos, con -a conserva los permisos y otros metadatos, con -z comprime (v de verbose y h de humano)

Con esto, la próxima vez que se ejecute el comando, sólo se transmitirán los cambios del origen.

Se puede utilizar la opción -n (--dry-run) para que solo haga una simulación.

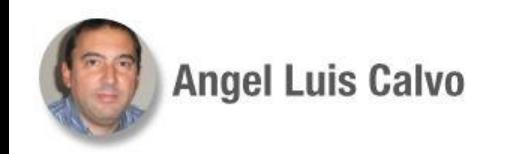

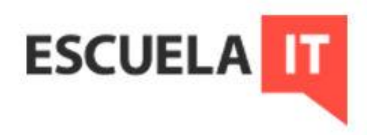

Para sincronizar carpetas remotas:

rsync -avzh ~/curso/local/ usuario@192.168.15.24:~/copias  $\rightarrow$  copiamos el contenido de una carpeta local en un equipo remoto, en su carpeta copias. Otra alternativa:

rsync -avzh usuario@192.168.15.24: $\sim$ /copias/  $\sim$ /copias/  $\rightarrow$  a la inversa, hacemos respaldo en el equipo local de lo que hay en el servidor

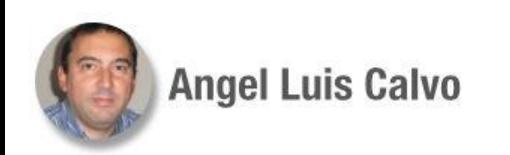

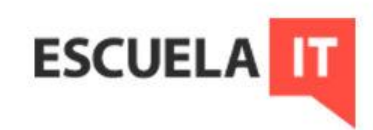

Entre los parámetros de *rsync* hay opciones muy interesantes, como las de excluir archivos, o eliminarlos, tanto del origen como del destino.

Una opción buena es utilizar *rsnapshot*, utilidad de copias, basada en la propia *rsync*.

Más info: <https://linux.die.net/man/1/rsync> <https://aplicacionesysistemas.com/rsnapshot-backups-en-gnulinux-1/>

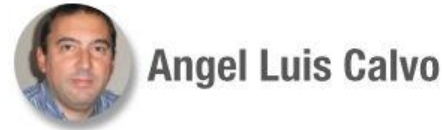

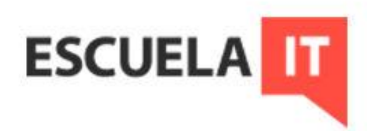

Para automatizar por SSH: tendremos que saltar la petición de autenticación Es necesario crear un par de claves asimétricas en nuestro equipo, y exportar la pública al servidor. (Se supone que tenemos usuario en él) En nuestro equipo:

ssh-keygen -t rsa

...

...

Your identification has been saved in /home/jefe/.ssh/id\_rsa Your public key has been saved in /home/jefe/.ssh/id\_rsa.pub  $\rightarrow$  la clave pública

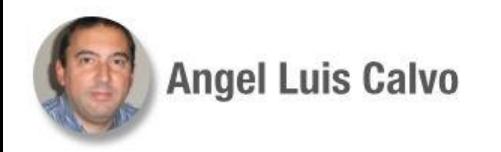

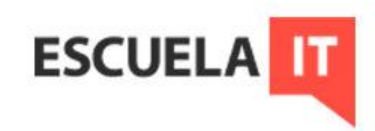

Para exportar la clave pública: (se supone que nuestro usuario en el servidor cuenta con directorio ~/.ssh)

Usamos el comando ssh-copy-id:

ssh-copy-id -i ~/.ssh/id\_rsa.pub jefe@192.168.15.24

Nos pedirá, por última vez, la clave y ya está, con ese usuario podemos conectarnos sin contraseña en el servidor por SSH.

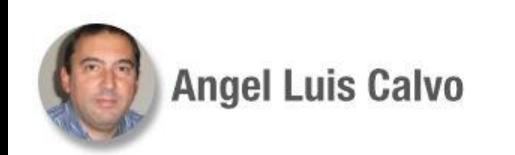

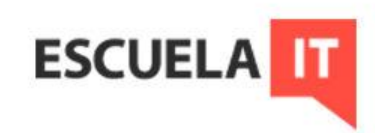

Hacer un script que sincronice cada día, a las 8:00, la carpeta del curso con un servidor externo, mediante SSH.

#!/bin/bash

carpeta=~/curso/

usuario=jefe

rsync -az -e "ssh -p 33030" "\$carpeta" "\$usuario"@192.168.15.24:/home/jefe/copias/ # -p nº es el puerto de conexión que tenga ssh en el servidor, si no se pone es el 22 #Debe estar instalado rsync en ambos equipos #Para el cron: 00 8 \* \* \*

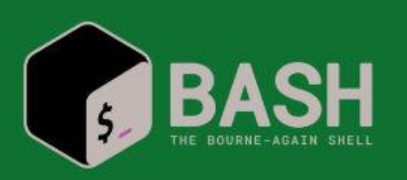

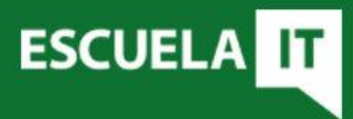

46\_

Otros tipos de copias más específicas:

La copia de dispositivos enteros, por ejemplo, clonación de discos o copia binaria de sectores de disco.

Comando dd:

dd if=/dev/sdb of=/dev/sdc  $\rightarrow$  copia el disco b en el c

dd if=/dev/sda of=~/backupMBR bs=512 count=1  $\rightarrow$  copia el MBR (1 bloque de 512 bytes)

dd if=~/backupMBR of=/dev/sda bs=512 count=1  $\rightarrow$  restaura lo anterior

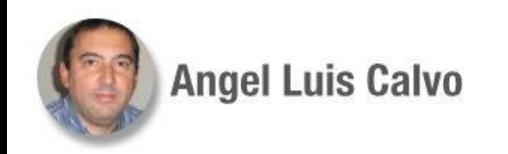

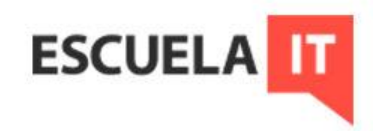

Copias de bases de datos. Por ejemplo, mysql:

Se utiliza el comando mysqldump

Sintaxis

mysqldump [*opciones*] *base\_datos* [*tablas*] > copia.sql → para una BBDD pudiendo indicar tablas mysqldump [*opciones*] --databases(-B) *bases\_datos* > copia.sql → para varias **BBDD** 

mysqldump [ $opciones$ ] [--all-databases][-A] > copia.sql  $\rightarrow$  todas las BBDD

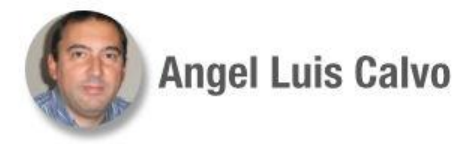

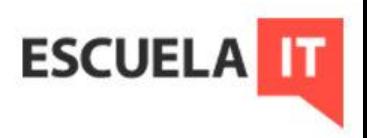

Ejemplos:

mysqldump -h 192.168.15.24 -u root -pClave -A > copia\_total.sql  $\rightarrow$  copia de todas las BBDD del servidor con ese usuario y clave

mysqldump datos\_empresa --ignore-table=clientes > copia\_empresa.sql  $\rightarrow$ copia de la base de datos *datos\_empresa*, excluyendo la tabla clientes

Desde un equipo externo es necesario contar con un cliente mysql (apt install mysql-client) y que el servidor acepte conexiones desde fuera.

Más info:

<https://geekytheory.com/como-permitir-el-acceso-remoto-a-una-base-de-datos-mysql>

**ESCUEL** 

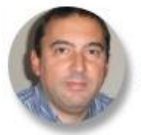

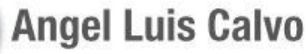

Automatizar copias de seguridad de la base de datos completa del servidor 192.168.15.24, desde nuestro equipo.

#!/bin/bash

# definimos las variables

usuario=jefe

clave=Clave

47\_

**ESCUELA** 

servidor=192.168.15.24 directorio=/home/jefe/mysql\_copias/ #tenemos que tenerlo creado fecha=\$(date +%d-%b-%Y)

# ejecución del volcado de la base de datos

mysqldump –u \$usuario –p\$clave –h \$servidor -A > "\$directorio"back\_\$fecha.sql

#Quedaría definir el cron

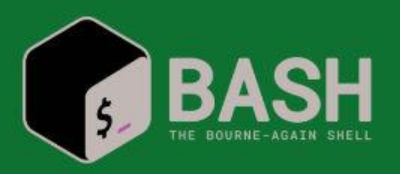

Más opciones:

 $mysqlbinlog \rightarrow$  para leer archivos binarios, puede servir para hacer copias incrementales (activar log\_bin en my.cnf)

Otras opciones: usar aplicaciones estilo XtraBackup También existe la opción de utilizar SSH.

Más info:

<http://download.nust.na/pub6/mysql/doc/refman/5.0/es/mysqlbinlog.html>

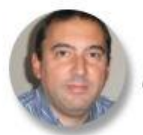

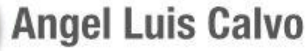

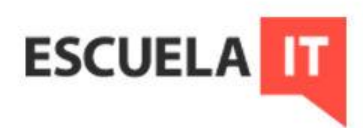

Automatizar copias de seguridad de una base de datos del servidor 192.168.15.24, desde nuestro equipo, copiando el script en el servidor.

Usaremos dos scripts, uno lanzará al otro, se puede aprovechar el lanzador para otros. #!/bin/bash

# definimos las variables

usuario=jefe

clave=Clave

servidor=localhost

directorio=/home/jefe/mysql\_copias/ #debe estar creado en el servidor

bd=fop2

fecha= $$(date +%d-%b-%Y)$ 

mysqldump -u \$usuario -p\$clave -h \$servidor \$bd > "\$directorio"back\_"\$bd"\_"\$fecha".sql

*lanzadera.sh*

#!/bin/bash

------------------- Continúa en la siguiente----------------------

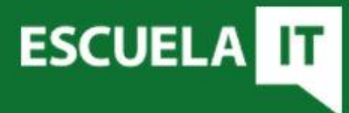

48\_

--------------------------------- Viene de la anterior --------------------------------------

scp -P 33030 48\_mysql\_lanzada.sh jefe@192.168.15.24:/home/jefe ssh jefe@192.168.15.24 -p 33030 "/home/jefe/48\_mysql\_lanzada.sh" #Quedaría definir el cron

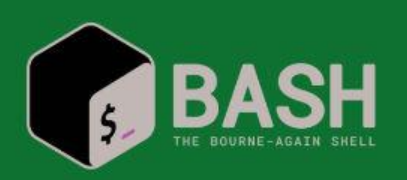

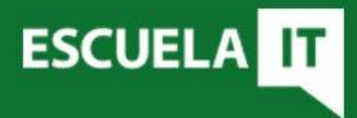

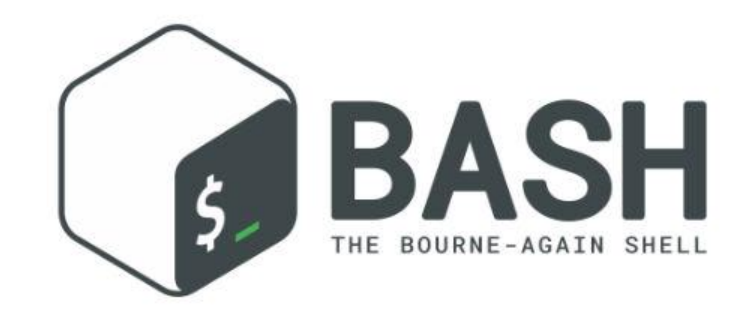

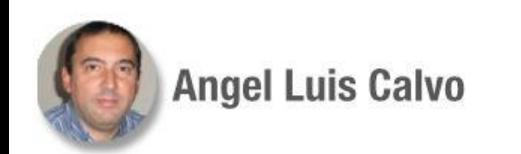

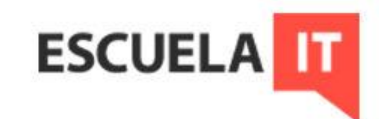

Anteriormente vimos cómo la cláusula @reboot de *cron* nos sirve para lanzar scripts al inicio del sistema.

- Hay otras formas de hacerlo.
- El archivo /etc/rc.local (o /etc/rc.d/rc.local) era históricamente un archivo donde colocar comandos y scripts para ejecutar en el inicio. En distribuciones modernas está siendo sustituido por demonios del sistema, se puede consultar su estado con systemctl status rc-local.

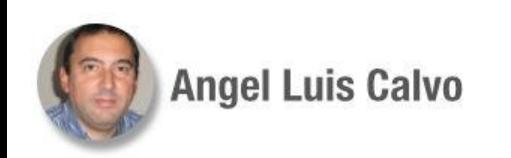

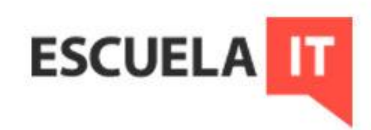

Otra opción es utilizar los archivos de configuración de los usuarios (/etc/profile y /etc/bashrc por ejemplo), para ejecutar scripts al iniciar sesión. Si es solo para un usuario concreto, se utilizarán los de su perfil: Por ejemplo, añadir echo HOLA al final del archivo ~/.bashrc, colocará un mensaje en cada sesión bash que se abra.

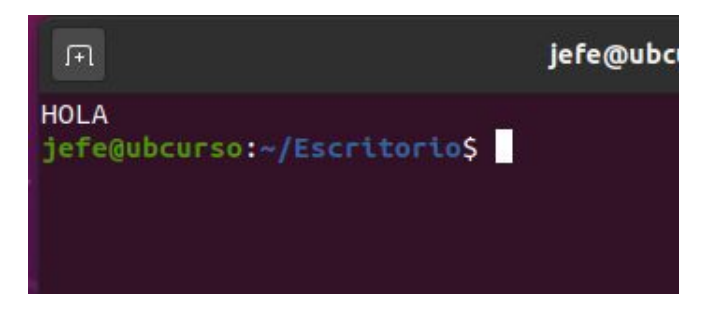

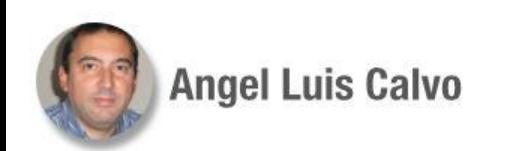

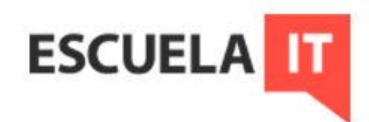

Para que se ejecute con el inicio de sesión, y no con el shell, se puede utilizar el archivo ~/.profile (O el /etc/profile)

Añadiendo al final el comando mkdir, creará una carpeta al iniciar sesión este usuario.

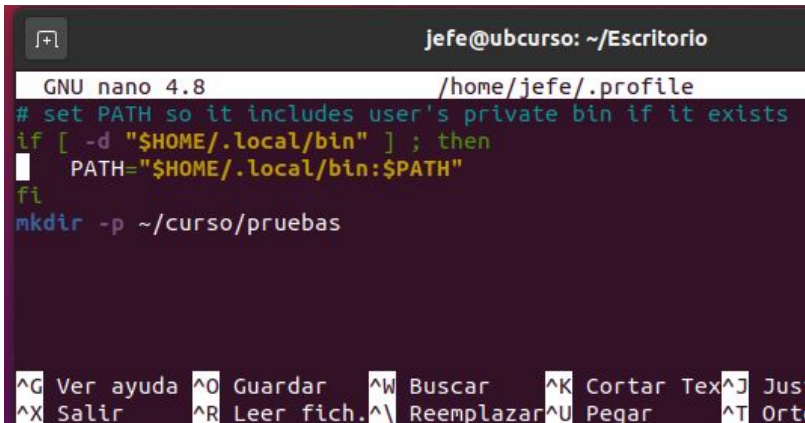

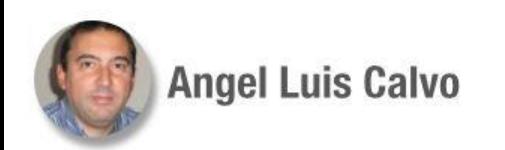

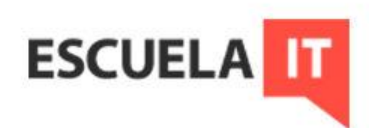

En los sistemas SysV antiguos podía hacerse: Colocar el script en /etc/init.d/ y ejecutar update-rc O más artesanalmente crear los enlaces simbólicos en cada run-level (inicio, apagado, reiniciado) correspondiente: ln -s /home/jefe/curso/script.sh /etc/rc0.d/K99enlace-simbólico Actualmente se impone Systemd

> Más info: [https://www.linuxito.com/gnu-linux/nivel-alto/42-iniciar-servicios](https://www.linuxito.com/gnu-linux/nivel-alto/42-iniciar-servicios-automaticamente-en-ubuntu) [-automaticamente-en-ubuntu](https://www.linuxito.com/gnu-linux/nivel-alto/42-iniciar-servicios-automaticamente-en-ubuntu)

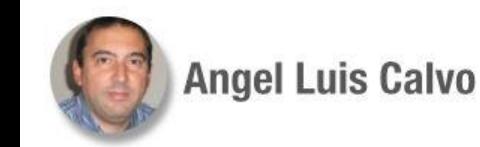

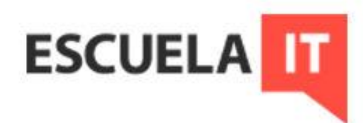

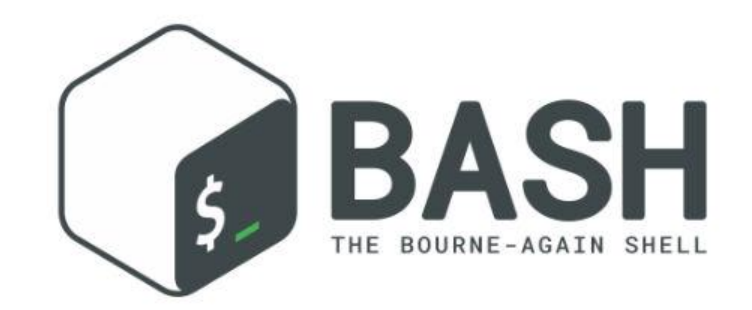

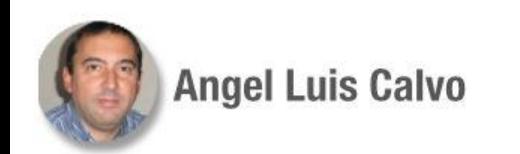

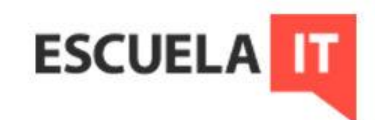

Los scripts pueden ser lanzados con el inicio del sistema. Ya depende del propio script el comportamiento del mismo.

Los demonios son programas que quedan en segundo plano, ejecutándose según su propia programación. Podemos hacer que los scripts se comporten así.

**ESCUEL** 

Dos formas de plantearlo:

- Como script lanzado de inicio (rc.local, cron, etc.)
- Como demonio del sistema

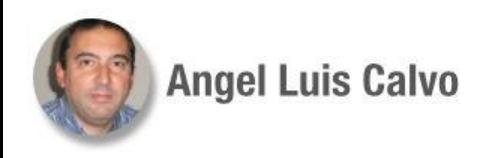

Un script lanzado con el inicio del sistema, se puede considerar un demonio mientras siga en ejecución, en espera de algún evento que le obligue a hacer algo.

Un comando útil en esa situación puede ser *trap*.

Con *trap* se pueden capturar señales de interrupción del sistema. Para ver un listado de esas señales podemos ejecutar kill -l o trap -l. Sintaxis:

trap *comandos señal/es* → se ejecutan esos comandos cuando se detecte una de esas señales

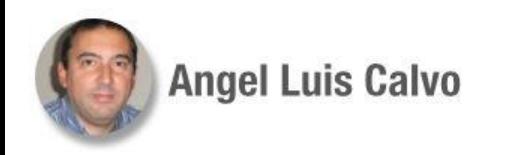

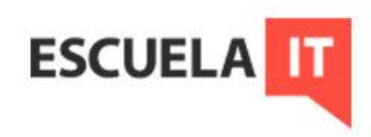

La idea es que si se produce algún tipo de interrupción sobre el script, tener controlado cómo terminar el mismo (generando un log, eliminando archivos temporales, cualquier otra cosa)

Ejemplo de trap:

```
#!/bin/bash
trap 'echo "TRL-C está deshabilitado"' SIGINT
#se podía haber puesto 2 en vez del SIGINT, o abreviar con INT
until ! : ; do
       echo Esto se para poniendo \"parar\" en el archivo control.txt
       sleep 1
      if \lceil "$(cat control.txt)" = parar \rceil; then
             echo Por fin
             exit
       fi
done
```
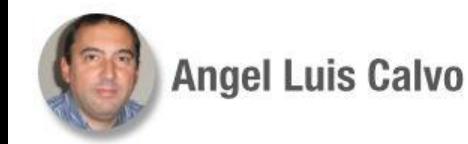

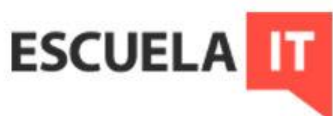

Automatizar con un script el movimiento de los logs del directorio /var/log/mis\_logs, al directorio /home/jefe/curso/mis\_logs en el momento en que se apague o reinicie el equipo. (Para que sea como demonio colocamos el script en el cron con la cláusula @reboot)

@reboot root /home/jefe/scripts/mover\_logs.sh

*mover\_logs.sh* #!/bin/bash logs="/var/log/mis\_logs" destino="/home/jefe/curso/mis\_logs/" mover () { date >> "\$destino"milog mv \$logs/\* \$destino trap - TERM INT #reasignamos las señales por defecto exit }

49\_

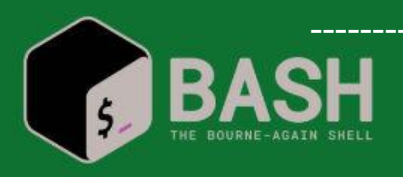

------------------- Continúa en la siguiente----------------------

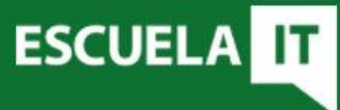

--------------------------------- Viene de la anterior --------------------------------------

while : ; do trap mover TERM INT #capturamos interrupciones típicas done

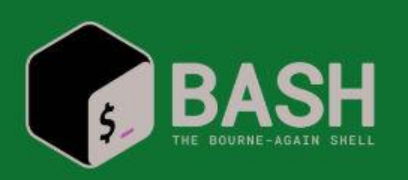

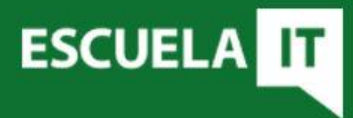

Lo más efectivo es crear nuestros propios demonios de sistema para ejecutar los scripts.

En Systemd, la mayoría de demonios se encuentran en los enlaces simbólicos de los subdirectorios de /etc/systemd, que apuntan a /lib/systemd

También puede haberlos en los perfiles de usuario, limitados a los privilegios de cada usuario:

~/.config/systemd/user/

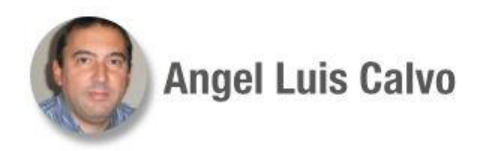

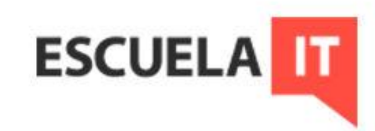

Para crear uno, partimos de que tenemos un script que queremos ejecutar como demonio.

Para ello crearemos un "archivo de unidad" de tipo .*service* en /etc/systemd/system

Si se quiere se puede hacer un enlace aquí y crear el archivo en /lib/systemd/system, como en la mayoría de servicios.

Más info:

[https://wiki.archlinux.org/index.php/Systemd\\_\(Espa%C3%B1ol\)#Escribir\\_archivos\\_de\\_unidad](https://wiki.archlinux.org/index.php/Systemd_(Espa%C3%B1ol)#Escribir_archivos_de_unidad)

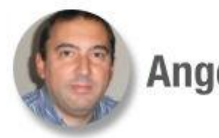

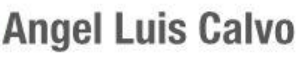

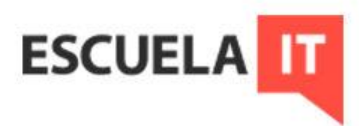

La estructura de un archivo de unidad es:

- [Unit]
	- Description
	- After: la unidad se inicia después de las unidades indicadas.
	- Before: lo opuesto al anterior.
	- Wants: intenta activar las unidades indicadas aquí.
	- Requires: configura dependencias sobre otras unidades. Si no logra activarlas, ésta no se activará tampoco.

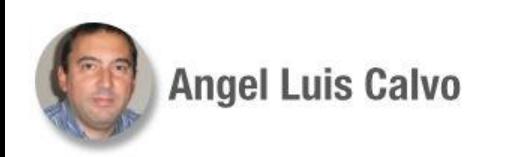

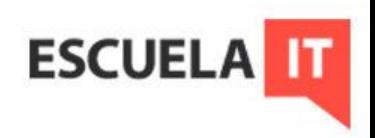

La estructura de un archivo de unidad es:

- [Service]
	- ExecStart: comando a ejecutar al arrancar la unidad
	- ExecStop: comando al parar la unidad
	- Type: tipo de arranque
	- RemainAfterExit: se considerará el proceso como activo después de que haya salido.

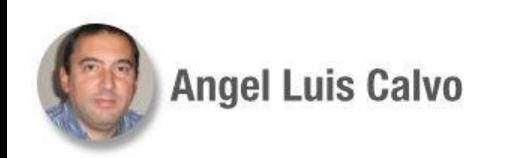

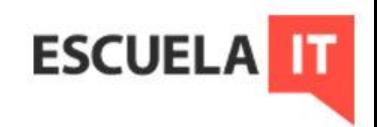

La estructura de un archivo de unidad es:

- [Install]
	- WantedBy: Indica el *target* al que pertenece esta unidad. Con systemctl enable se crean los enlaces simbólicos necesarios dentro de target.wants/ sin tener que hacerlo a mano.

Los *target* son los entornos de trabajo de los servicios

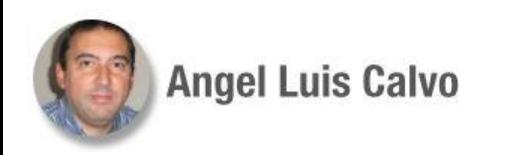

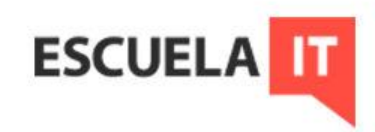

Después de crear el archivo hay que ejecutar:

- systemctl daemon-reload: para recargar los demonios, nos puede informar de problemas de sintaxis
- systemctl enable *demonio*.service: para que arranque con el sistema
- systemctl start *demonio*.service: para arrancarlo a mano

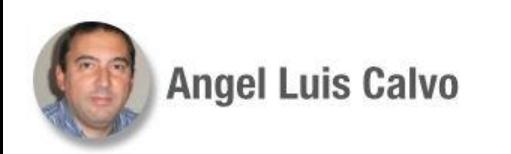

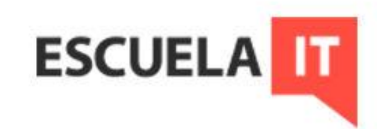

Ejemplo de demonio para ejecutar en el apagado algo sencillo: [Unit]

- Description="Prueba de apagado"
- Before=shutdown.target  $\rightarrow$  para que se ejecute antes de esto
- [Service]
- **Type=oneshot**  $\rightarrow$  solo una ejecución
- RemainAfterExit=true  $\rightarrow$  esta y la siguiente para que el servicio quede activo
- ExecStart=/bin/true  $\rightarrow$  simplemente algo válido para la sintaxis
- ExecStop="ls /home/jefe/curso >> /home/jefe/listado\_final.log"  $\rightarrow$  al cerrar hace esto [Install]
- WantedBy=multi-user.target  $\rightarrow$  entorno de usuario con todos los servicios activos

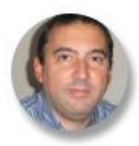

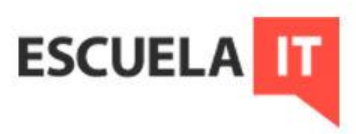

Crear un demonio en Systemd que ejecute una copia de seguridad al apagar o reiniciar el equipo. (script de copia tar\_back.sh)

*apagando.service*

[Unit] Description="Script para copias de seguridad en el apagado" Wants=network.target  $\rightarrow$  necesitamos servicios de red para el copiado Before=unmount.target → debe actuar antes de que se desmonte la unidad de red

[Service]

Type=oneshot  $\rightarrow$  para que se ejecute una vez RemainAfterExit=true  $\rightarrow$  al arranque que continúe activo ExecStart=/bin/true  $\rightarrow$  no queremos que haga nada al arrancar, solo que quede activo #Copiaremos antes de apagar ExecStop=/home/jefe/scripts/tar\_back.sh

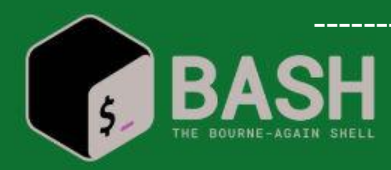

------------------- Continúa en la siguiente----------------------

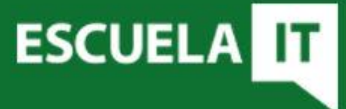

--------------------------------- Viene de la anterior --------------------------------------

[Install] WantedBy=shutdown.target  $\rightarrow$  es el entorno de apagado

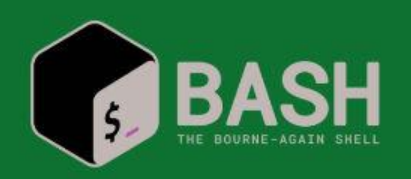

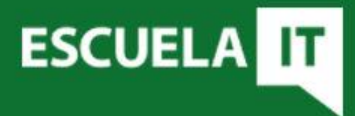

Para buscar posibles problemas podemos usar:

journalctl -u *demonio.service* O también: systemctl status *demonio.service*

Además de los logs de /var/log/messages y syslog

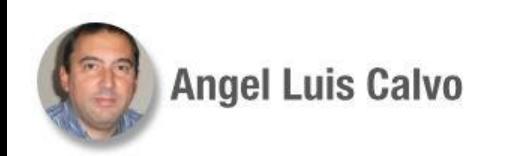

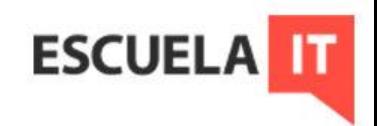

Crear un demonio en Systemd que ejecute un ping continuo para verificar el estado de un servidor. *alerta\_servidor.service*

[Unit] Description="Script de ping al servidor" After=network-online.target

[Service] Type=simple ExecStart=/home/jefe/scripts/ping\_cont.sh  $\rightarrow$  nuestro script

[Install] WantedBy=multi-user.target  $\rightarrow$  es el entorno de todo activado

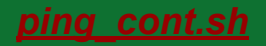

------------------- Continúa en la siguiente-----------------------

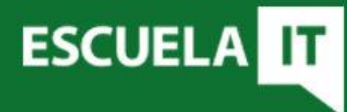

50\_

--------------------------------- Viene de la anterior --------------------------------------

#!/bin/bash servidor=192.168.15.24 fecha=\$(date) while :

#### do

contador=0 sleep 10m #Lo prueba cada 10 minutos for num in  $\{1..5\}$ ; do ping -c 1 "\$servidor" &> /dev/null if [ \$? -eq 1 ]; then sleep 2 #falló el ping contador=\$((\$contador + 1)) film and **fi** 

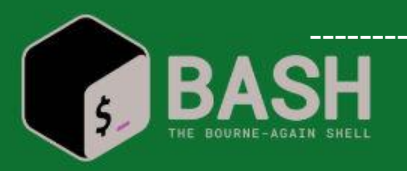

------------------- Continúa en la siguiente-----------------------

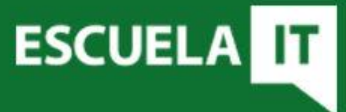

------------------------ Viene de la anterior ---------------------------------

done

fi

if [ "\$contador" -eq 5 ]; then

echo Servidor caído "\$fecha" >> /home/jefe/alerta\_servidor

mail -s "Servidor caído" usuario@gmail.com <<< "Alerta de caída"

done

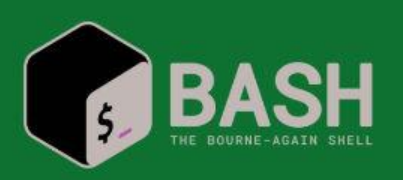

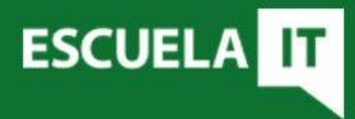

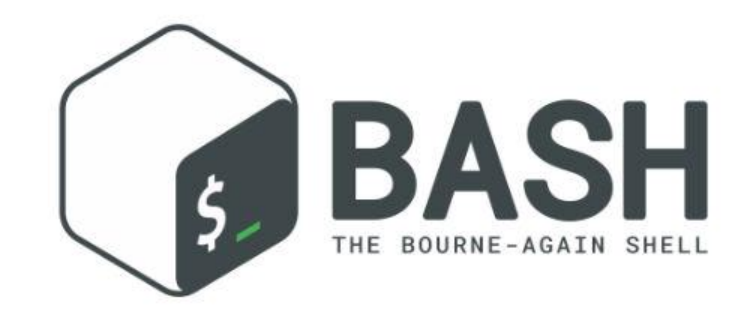

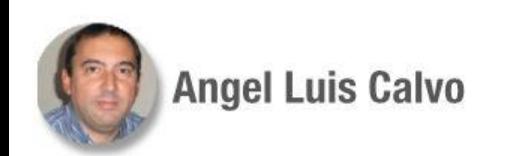

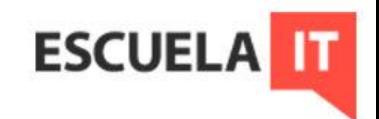

Para ejecutar procesos temporizados se puede utilizar *cron*. Pero los demonios de Systemd también cuentan con *timers*.

Cómo crear una temporización: Es necesario crear un archivo .service (no necesita sección *Install*) y un archivo .timer (con el mismo nombre, por claridad)

Ubicación: la misma que cualquier demonio

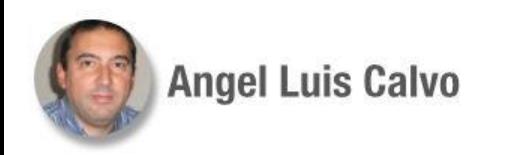

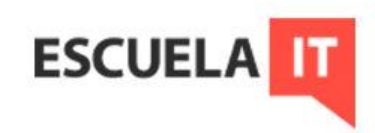

Hay dos formas de temporizar:

- Clásica: de calendario, usa la instrucción *OnCalendar*
- Rítmica: se ejecuta cada cierto tiempo desde el arranque, comandos como *OnBootSec* y *OnActiveSec*

Los timers se activan como los servicios (systemctl *enable*-*start* etc.)

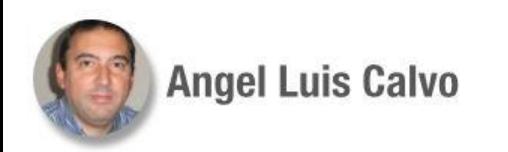

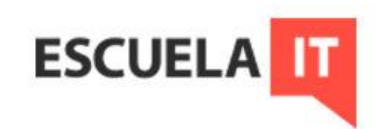

Formato OnCalendar:

*Día\_de\_la\_semana Año-mes-día Hora:minuto:segundo*

Ejemplo de archivo .*timer*: [Unit] Description=Tempo una vez al día [Timer] OnCalendar=\*-\*-\* 22:00  $\rightarrow$  a diario a esa hora **Persistent=yes**  $\rightarrow$  se ejecuta en el arranque si anteriormente no pudo (por estar apagado) #Unit=nombre.service  $\rightarrow$  solo si el servicio tiene otro nombre [Install] WantedBy=timers.target

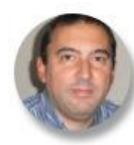

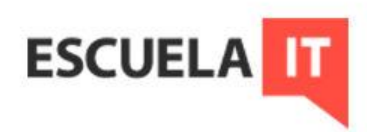

Ejemplos de OnCalendar:

(Se pueden poner tantas sentencias como se quiera, los asteriscos pueden obviarse si no hay ambigüedad)

Mon-Sat \*-\*-\* 12:30:15  $\rightarrow$  de lunes a sábado a esa hora

\*-1,4-1 \*  $\rightarrow$  cada primer día de enero y abril

\*-\*-1..7 12:00 → los días del 1 al 7, a mediodía

weekly  $\rightarrow$  semanalmente, equivale a  $\rightarrow$  Mon  $^{*-*-*}$  00:00:00

\*:0/10 → cada 10 minutos (a y 10, 20, 30,...)

 $*:30 \rightarrow$  todos los días a y media

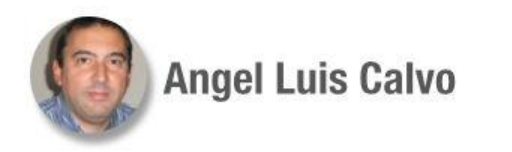

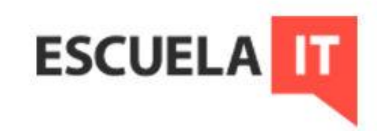

Cuando se usan expresiones especiales como *hourly* (\*-\*-\* \*:0:0), o *minutely*  (\*-\*-\* \*:\*:0) pueden coincidir con los especificados en otros *timers*, por lo que conviene usar en ese caso *RandomizedDelaySec*: RandomizedDelaySec=5min  $\rightarrow$  aproximadamente retarda x minutos la

ejecución para no saturar el equipo.

Más info:

[https://wiki.archlinux.org/index.php/Systemd\\_\(Espa%C3%B1ol\)/Timers\\_\(Espa%C3%B1ol\)](https://wiki.archlinux.org/index.php/Systemd_(Espa%C3%B1ol)/Timers_(Espa%C3%B1ol))

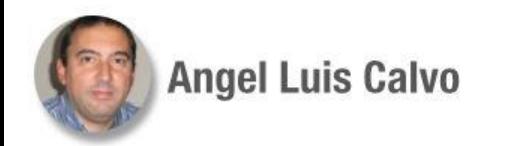

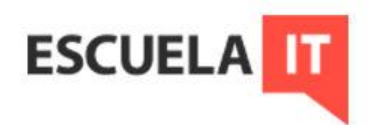

Ejemplo de temporización rítmica: [Unit]

Description="Script de prueba"

[Timer] OnBootSec=5min → arranca este tiempo después del arranque del sistema  $OnUnitActiveSec=1w \rightarrow cada$  semana se vuelve a ejecutar

[Install] WantedBy=timers.target

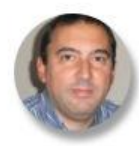

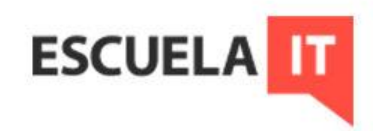

Crear una tarea que cada 20 minutos revise el contenido de la carpeta del curso, obteniendo un listado de la misma en /home/jefe/carpeta\_curso.txt. Script: listar.sh; tarea: listado curso.service y listado curso.timer *listar.sh* #!/bin/bash #Simplemente, saca un listado del contenido de curso ls -l /home/jefe/curso > /home/jefe/carpeta\_curso.txt  $51<sup>2</sup>$ 

#### *listado\_curso.service*

[Unit] Description="Script para listar contenido de curso" #El momento de ejecución ya no se decide aquí, lo hace el timer

#### [Service]

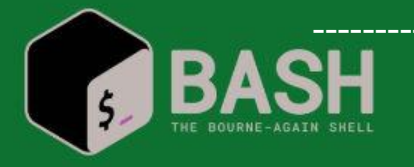

------------------- Continúa en la siguiente----------------------

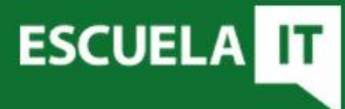

--------------------------------- Viene de la anterior --------------------------------------

Type=oneshot ExecStart=/home/jefe/scripts/listar.sh

#### *listado\_curso.timer*

[Unit] Description="Para hacer listado de curso cada 20min"

[Timer] OnCalendar=\*:0/20

[Install] WantedBy=timers.target

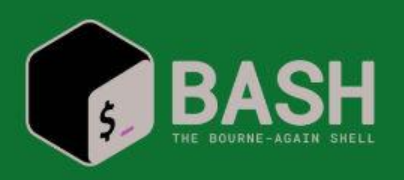

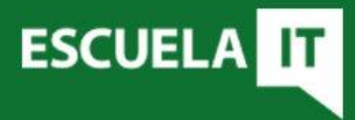

Existe la opción de generar temporizadores transitorios, algo semejante a lo que hace el comando *at*. Se hace con el comando systemd-run.

systemd-run --on-active=*30min* /*home/jefe/mi\_script.sh* → para ejecutar un script al cabo de un tiempo

Para consultar los temporizadores configurados: systemctl list-timers

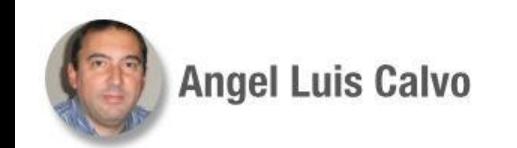

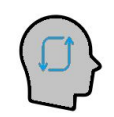

Recuerde:

Los temporizadores son también demonios, se pueden usar los comandos relacionados con ellos.

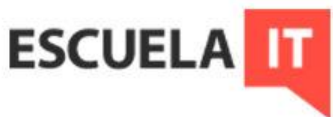

1.- Automatizar con un script la liberación de una unidad RAM (/tmp/ram) para que se elimine al reducirse el espacio libre en RAM hasta los 256MB. Debe ponerse a salvo su contenido en /mount/servidor/. Si se apaga o reinicia el equipo debe liberarse igualmente. 52\_

2.- Crear un servicio que arranque con el sistema, de forma que cada hora revise el contenido del archivo syslog, y si encuentra el comentario "Revisar ahora", envíe un correo al administrador indicándolo. 53\_

3.- Automatizar la copia de los archivos de /mnt/servidor al arranque y cada dia, ya que son archivos importantes que se eliminan cada día, de tal forma que se almacenen en /home/jefe/curso/almacen. Las copias de más de seis meses se guardarán en /home/jefe/curso/almacen/reserva, las de más de un año se eliminarán. 54\_

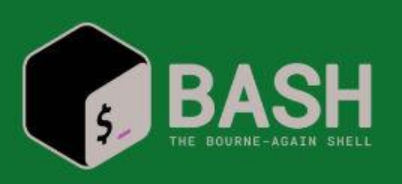

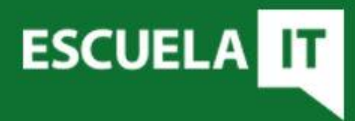

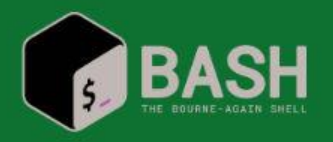

1. *liberar\_ram.sh* #!/bin/bash ram="/tmp/ram" servidor="/mnt/servidor/" liberar (){ mv \$ram/\* \$servidor 2> /dev/null

mountpoint \$ram > /dev/null if [ \$? -ne 1 ] ; then umount /tmp/ram fi }

```
while true ; do
      sleep 3
       mem_libre=$(free | grep Memoria | tr -s " " | cut -d " " -f 4)
      if [ $mem libre -lt 262144 ] ; then
```
liberar

------------------- Continúa en la siguiente----------------------

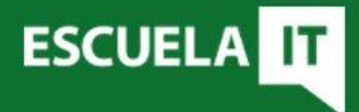

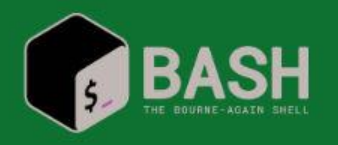

--------------------------------- Viene de la anterior --------------------------------------

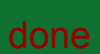

#### *liberar\_ram.service*

fi

[Unit] Description="Script para salvar el disco ram si escasea memoria" Wants=network.target After=network-online.target mount.target

[Service] Type=simple ExecStart=/home/jefe/scripts/liberar\_ram.sh

[Install] WantedBy=multi-user.target

------------------- Continúa en la siguiente----------------------

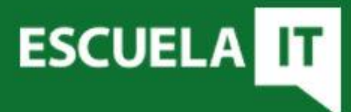

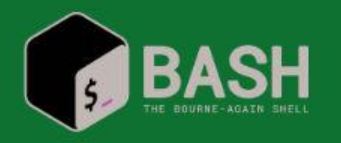

--------------------------------- Viene de la anterior --------------------------------------

#### *liberar\_ram\_apagando.service*

[Unit] Description="Script para salvar el disco ram al apagado" Wants=network.target Before=unmount.target

[Service] Type=oneshot RemainAfterExit=true ExecStart=/bin/true ExecStop=/home/jefe/scripts/liberar\_ram.sh

[Install] WantedBy=shutdown.target

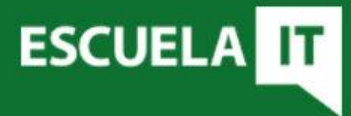

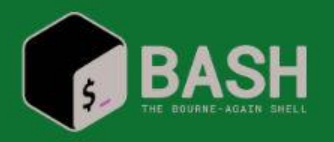

2. *revisar.sh* #!/bin/bash #Comprobar en syslog una determinada cadena de caracteres.

#para enviar un correo en ese caso mensaje="Revisar ahora" grep "\$mensaje" /var/log/syslog > miro\_syslog if [ \$? -eq 0 ] then echo Se encontró el mensaje

```
 mail -s "$mensaje" usuario@gmail.com <<< "Se recibió mensaje en syslog"
```

```
 systemctl stop revision.timer
```

```
fi
```
*revision.service*

------------------- Continúa en la siguiente----------------------

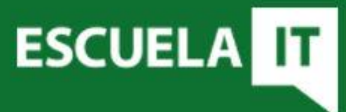

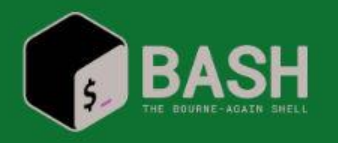

--------------------------------- Viene de la anterior --------------------------------------

[Unit] Description="Script para revisar el registro syslog"

[Service] Type=oneshot ExecStart=/home/jefe/scripts/revisar.sh

*revision.timer* [Unit] Description="Para avisar de si pasa algo con syslog, cada hora" [Timer] OnCalendar=hourly RandomizedDelaySec=6min [Install] WantedBy=timers.target

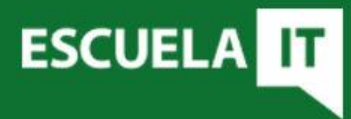

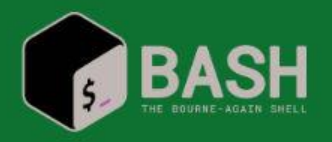

3.-

#### *copi\_total.sh*

#!/bin/bash

#Copiamos todo del servidor, porque lo eliminan cada día #Los mantenemos en un almacén seis meses, los trasladamos a una reserva #y al cabo de un año se borran servidor=/mnt/servidor almacen=/home/jefe/curso/almacen reserva=/home/jefe/curso/almacen/reserva #copia de archivos cp "\$servidor"/\* "\$almacen"/ #comprobaciones #usamos el comando find, la f indica fichero #mtime, fecha de modificación en días for archivo in \$(find "\$almacen" -type f -mtime +180) do

------------------- Continúa en la siguiente----------------------

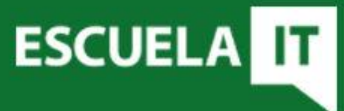

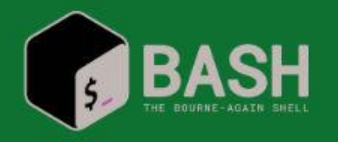

------------------------------- Viene de la anterior ---------------------------------

 mv "\$archivo" "\$reserva" echo Movido archivo "\$archivo" >> "\$almacen"/movidos\_borrados.log done

for viejo in \$(find "\$reserva" -type f -mtime +360) do rm "\$viejo" echo Borrado archivo "\$viejo" >> "\$almacen"/movidos\_borrados.log done

*copion.service* [Unit] Description="Script para copias y eliminación de las antiguas"

[Service]

------------------- Continúa en la siguiente------------------------

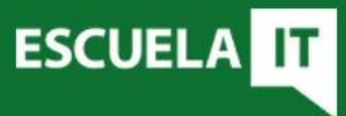

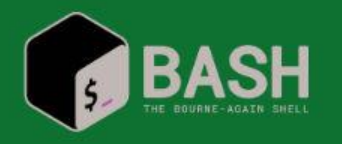

--------------------------------- Viene de la anterior --------------------------------------

Type=oneshot ExecStart=/home/jefe/scripts/copi\_total.sh

#### *copion.timer*

[Unit] Description="Para copia de seguridad, cada día"

[Timer] OnBootSec=15min OnUnitActiveSec=1d

[Install] WantedBy=timers.target

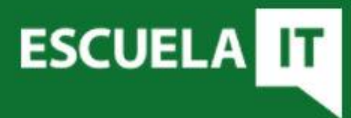

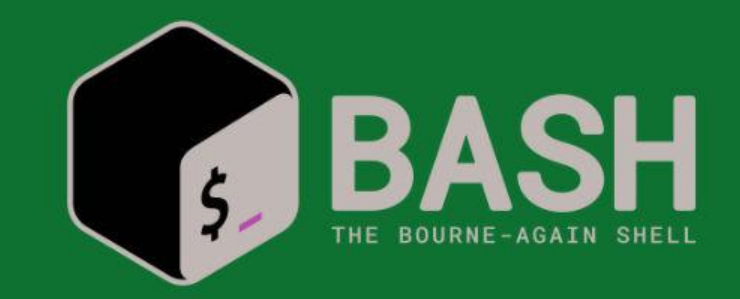

# **GRACIAS!!**

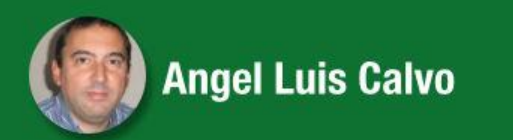

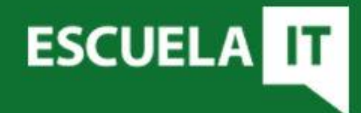